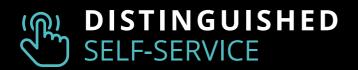

# The Broker Portal **ENDORSEMENTS GUIDE**

# **Processing Endorsements on the Portal**

You can submit endorsement requests through the Broker Portal. Several endorsement types can be instantly processed and applied to your account(s). Others will be sent to the appropriate team for expedited review.

Follow the steps below to process an endorsement or update the policy's point of contact on the Broker Portal.

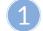

### Log in to the Broker Portal.

Go to the Broker Portal **Dashboard**.

| to visit the Release     |               | ents within the portal, ra | inging from change | s to help you subm | it business faster to cre | sating chann | els to collect your fe | eedback. Learn mo | re by clicking here      |
|--------------------------|---------------|----------------------------|--------------------|--------------------|---------------------------|--------------|------------------------|-------------------|--------------------------|
|                          |               |                            |                    |                    |                           |              |                        |                   |                          |
| 167                      |               | 224                        | 12                 |                    | PAYMENT DUE               |              | 127                    | IN 7              | 571                      |
|                          | ALL SUBMIS    | HONS                       | •                  | CLEAR PLITER       | Refine Results            |              |                        |                   | •                        |
| Named Insured 0          | Reference # 0 | Line Of Business (         | Effective Date 0   | Expiration Date 0  | Date Submitted 0          | Balance 0    | Contact 0              | Display Status 0  | Actions (                |
| Carter or N              | -             | Umbrella                   | 04/28/17           | 04/28/2018         | 04/14/17                  |              | B                      | Quoted            | Edit I Bind I<br>Other 🕂 |
| Classify best associated | A11111104     | Directors & Officers       | 04/28/17           | 04/28/2018         | 041417                    |              | March 1997             | Incomplete        | Edit I Close File        |

3

Click the magnifying glass to search for your **Submission** or **Policy**.

| NGUISHED.                              | DASHBOARD REP         | ORTS I NEED TO     | RECENTLY VIEWER   | )- HELP -         | Q,                 |               |                  | 9                         | NEW QUOTE |
|----------------------------------------|-----------------------|--------------------|-------------------|-------------------|--------------------|---------------|------------------|---------------------------|-----------|
| EARCH FOR AN ITEM                      |                       |                    |                   |                   |                    |               |                  |                           |           |
|                                        |                       |                    |                   |                   |                    |               |                  | SEARCH                    | >         |
| Na                                     | med Insured Policy Nu | mber Line Of Busi  | ness Effective Da | te Status         | Submission Date    | e Brokerage   | Description      |                           |           |
| 1                                      |                       | 0.0                | Mar 1 2018 121    | COAM Inforce      | Mar 1 2018 11 10AM |               | 10               |                           |           |
|                                        |                       |                    |                   |                   |                    |               |                  |                           |           |
|                                        | ALL IN FORCE POLI     | cies               | <b>&gt;</b>       | CLEAR PLTER       | Refere Results     |               |                  | >                         |           |
| Named Insured 0                        | Reference # 0         | Line Of Business 0 | Effective Date 0  | Expiration Date 0 | Date Submitted 0   | Underwriter 0 | Display Status 0 | Actions 0                 |           |
| 1 - Tenni († 2012)<br>19 - Juni - 2013 | P. 4907 4. 12710 100  | Brick & Brownstone | 02/26/18          | 02/26/2019        | 02/26/18           | No            | InForce          | Endorse Miew I Close File |           |

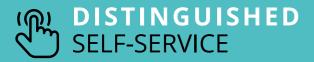

## Click New Endorsement and select Endorse.

| POLICY:<br>INFORCE | 0 | Insuned<br>Broker<br>UW<br>Teem<br>Policy # | Service And Underwriting<br>2019-03-01 - 2019-03-01 |  |                    |                  |              |
|--------------------|---|---------------------------------------------|-----------------------------------------------------|--|--------------------|------------------|--------------|
| NEW ENDORSEMENT +  |   |                                             |                                                     |  | TRANSACTIONS (1).0 | ALL DOCUMENTS IN | NOTES (EL.P. |
| Endorse (mitted)   |   |                                             |                                                     |  |                    |                  |              |

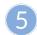

### Select Endorsement Type.

- The Endorsement Types listed will allow you to make changes instantly on the account.
- If **Other** is selected from the dropdown menu, choose the **Endorsement Transaction Sub-type**. Your endorsement request will be sent to our team for expedited review and processing.

| POLICY:<br>INFORCE                   | 0 | Provent de la fettora              |                  |                                                 |
|--------------------------------------|---|------------------------------------|------------------|-------------------------------------------------|
|                                      |   | "Effective Date 4/27/2018"         | * Required Field |                                                 |
| NEW ENCORSEMENT +                    |   | *Endorsement Type (Select)         |                  | TRANSACTIONS.IL.II ALL.DOCUMENTS.II NOTES.IN.II |
| (inforce - New Bysiness - Committed) |   | ADD ENDORSEMENT<br>Malling Address |                  |                                                 |
| TRANSACTIONS                         |   | Other                              |                  |                                                 |
| VIEW ALL                             |   |                                    |                  | •                                               |

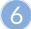

Complete your change or request.

- Update the information and click **Automated Bind &Issue**, when available. Your endorsement will be completed, and a confirmation will be emailed to you.
- For **Other** endorsement requests, confirm the **Effective Date** and include details of the change for the underwriter. **Submit** the endorsement for review. You will see an on-screen confirmation and receive an email receipt.
- Please be advised that coverage cannot be considered amended until written confirmation is received from our office. If you do not receive correspondence from our office within 48 hours, please contact us.

| END DECORDENT +      | HORE ACTIONS * |
|----------------------|----------------|
| Advanted live & hour |                |
| SUMPLANT.            |                |
| Broker               | ~              |
| Insured              | ~              |
| Umbrella             | ~              |
| Additional Interest  | ~              |

| RURANT + MOREACTIO  | ns + |                                                                    |
|---------------------|------|--------------------------------------------------------------------|
| Broker              | ~    |                                                                    |
| Insured             | ~    | Endomement 4/27/2018                                               |
| Umbrella            | ~    | Indorsement 4/27/2018 *                                            |
| Additional Interest | ~    | Endorsement Type: Other                                            |
|                     | ×    | Please Describe the endorsement you would like to do on this polic |
| Pricing and Options |      | Please increase limit from \$10,000,000 to \$15,000,000            |
| Endorsement         | ~    |                                                                    |
| STATUS KEY          |      |                                                                    |